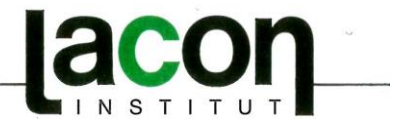

# **Aktualisierte Information zur Bio-Verordnung (EG) Nr. 834/2007 TRACES**

Mit der neuen **Durchführungsverordnung (EU) 2016/1842 (DVO)** wurden Änderungen einiger Bestimmungen der Einfuhrverordnung 1235/2008 bekanntgegeben, um das Trade Control and Expert System — **TRACES** zu lancieren und für ein ordnungsgemäßes Funktionieren dieses Systems zu sorgen.

### Vorgeschichte:

Die Kommission hat mit der Entscheidung 2003/623/EG vom 19. August 2003 über die Entwicklung eines integrierten EDV-Systems für das Veterinärwesen (TRACES) entschieden. Das System TRACES (TRAde Control and Expert System) richtet eine einheitliche zentrale Datenbank ein, mit der die Transporte von Tieren und bestimmten Erzeugnissen tierischen Ursprungs innerhalb der Europäischen Union (EU) sowie von Tieren und Erzeugnissen aus Ländern außerhalb der EU verfolgt werden können. Es ersetzt mehrere unterschiedliche frühere Systeme, wodurch Doppelarbeit vermieden und die Überwachung von Tiertransporten vereinfacht und effizienter gestaltet werden kann.

Im Einklang mit der Maßnahme 12 des Aktionsplans für die Zukunft der ökologischen Erzeugung in der Europäischen Union (1) hat die Kommission ein System zur elektronischen Bescheinigung von Einfuhren ökologischer/biologischer Erzeugnisse entwickelt, das als Modul in das in der Entscheidung 2003/24/EG der Kommission (2) vorgesehene EDV-System für das Veterinärwesen (Trade Control and Expert System — TRACES) integriert wurde.

#### Aktuell:

Mit der DVO 2016/1842 wurde TRACES in die ÖkoVO integriert, um die

## **Abwicklung von Importen von Öko-Produkten aller Art aus Drittländern**

auf elektronischem Wege zu ermöglichen. Es soll eine schnellere Datenverarbeitung, Rückverfolgung und Bereitstellung der Kontrollbescheinigungen ermöglichen und gleichzeitig vor Missbrauch schützen.

Es ist für Importeure relevant, da diese eine Erstellung der Kontrollbescheinigung über das Programm auslösen können. Aber auch für Erstempfänger, die in der Kontrollbescheinigung genannt werden.

TRACES wurde **zum 19.04.2017 eingeführt** und wurde für sechs Monate getestet bis es anschließend **zum 19.10.2017 verpflichtend** wurde. Das Layout der Kontrollbescheinigung ist mit der Änderung der DVO an TRACES angepasst worden und gilt in geänderter Form für alle ab dem 19.04.2017 erstellten Kontrollbescheinigungen.

#### **Wie ist der Ablauf?**

- **1.** Der Importeur und Erstempfänger müssen sich bei TRACES mit der jeweiligen Funktion registrieren
	- $\Rightarrow$  **Schritt 1:** Eintragung in das Authentifizierungssystem der Europäischen Kommission (ECAS) unter<https://webgate.ec.europa.eu/agriportal/awaiportal>
	- $\Rightarrow$  **Schritt 2:** Eintragung in das TRACES-System mit vollständigen Daten unter <https://webgate.ec.europa.eu/tracesnt/login>
	- $\Rightarrow$  Bei Problem eine E-Mail an die beiden Adressen:

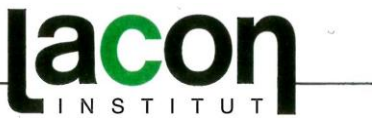

[SANTE-TRACES@ec.europa.eu](mailto:SANTE-TRACES@ec.europa.eu) ode[r AGRI-B4@ec.europa.eu](mailto:AGRI-B4@ec.europa.eu)

- $\Rightarrow$  Verifizierung und Freischaltung durch die zuständige Länderbehörde die Behörden der Bundesländer: BW, BY, BE/BB, NW und SN haben dazu Umsetzungshilfen veröffentlicht
- $\Rightarrow$  Kontaktdaten der zuständigen Behörden finden Sie hier: [https://www.ble.de/SharedDocs/Downloads/DE/Landwirtschaft/Oekologischer-](https://www.ble.de/SharedDocs/Downloads/DE/Landwirtschaft/Oekologischer-Landbau/Behoerdenliste.pdf?__blob=publicationFile&v)Landbau/Behoerdenliste.pdf? blob=publicationFile&v=4
- **2.** Der Importeur beantragt für den anstehenden Import eine Kontrollbescheinigung über TRACES: dazu werden, die mit "\*" gekennzeichneten Pflichtfelder ausgefüllt (der Importeur benötigt dazu Daten von dem Exporteur, u.a. Bill of Lading, Rechnung)
- **3.** Die Kontrollstelle des Exporteurs wird über TRACES über den Antrag informiert und prüft, die durch den Importeur gemachten Angaben und erstellt final die Kontrollbescheinigung
- **4.** Die fertige Kontrollbescheinigung wird an den Importeur übermittelt
- **5.** Die Zollstelle, die in der Kontrollbescheinigung angegeben wird erhält die Meldung über den geplanten Import und dokumentiert die Zollprüfung mit dem Sichtvermerk in Feld 20 über TRACES
- **6.** Erstempfänger macht den Vermerk über die erfolgte Wareneingangsprüfung im Feld 21 der Kontrollbescheinigung über TRACES
- **7.** Das Original (Papier oder Scan hiervon) muss zur Dokumentation abgelegt bzw. abgespeichert werden.

#### **HINWEISE:**

**Zu 2/3:** die Vorgehensweise wird unterschiedlich gehandhabt - es werden auch Kontrollbescheinigungen durch Kontrollstellen des Exporteurs initiert. Seit kurzem kann auch der Exporteur die Informationen seines Exports in TRACES eintragen.

**Zu 4/5/6:** aktuell ist die Funktion der Erstellung der Kontrollbescheinigung über TRACES eingeschränkt, da die digitalen Unterschriften noch nicht funktionieren. Die Kontrollbescheinigung muss mit TRACES erstellt und ausgedruckt werden und wird in Papierform mit Original-Stempel und Unterschrift der Kontrollstelle dem Importeur/Erstempfänger zur Verfügung gestellt. Der Zoll und Erstempfänger machen ihre Sichtvermerke in dem Original, welches beim Importeur verbleibt. Ist der Erstempfänger ein anderes Unternehmen als der Importeur behält er eine Kopie der Vor- und Rückseite der Kontrollbescheinigung. Parallel können die Felder in TRACES ausgefüllt werden

#### **Neues zu Eingaben im COI:**

Feld 9 "Eingangsort" kann nicht nur von der zuständigen Behörde (CCA: Landesbehörde und BLE) und der ausstellenden Stelle (Drittlandskontrollstelle) sondern auch vom Importeur selbst (!) sowie, falls im COI eingetragen durch den Verantwortlichen für die Ladung (RFL) geändert werden.

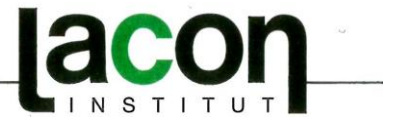

Die Änderung kann in TRACES erfolgen. Das Original in Papierform muss nicht korrigiert werden. Der Zoll muss bei der Verzollung dann auch die Angaben in TRACES prüfen, diese Angabe hat Gültigkeit. Wir empfehlen Kontrollbescheinigungen, die nachträglich in TRACES geändert wurden zu Kennzeichnen.

Liste mit den in Deutschland ansässigen Zollämtern

[http://www.zoll.de/DE/Service/Dienststellensuche/Dienststellensuche/\\_function/Dienststellen](http://www.zoll.de/DE/Service/Dienststellensuche/Dienststellensuche/_function/DienststellenSuche_Formular.html?gts=122392_list%253Dtitle_text_sort%252Basc&RespTargets_Dienststellenart_Priorized=dienststellenart_zollamt&resultsPerPage=100) [Suche\\_Formular.html?gts=122392\\_list%253Dtitle\\_text\\_sort%252Basc&RespTargets\\_Dienst](http://www.zoll.de/DE/Service/Dienststellensuche/Dienststellensuche/_function/DienststellenSuche_Formular.html?gts=122392_list%253Dtitle_text_sort%252Basc&RespTargets_Dienststellenart_Priorized=dienststellenart_zollamt&resultsPerPage=100) [stellenart\\_Priorized=dienststellenart\\_zollamt&resultsPerPage=100](http://www.zoll.de/DE/Service/Dienststellensuche/Dienststellensuche/_function/DienststellenSuche_Formular.html?gts=122392_list%253Dtitle_text_sort%252Basc&RespTargets_Dienststellenart_Priorized=dienststellenart_zollamt&resultsPerPage=100)

#### **Responsible For the Load (RFL)**

Spediteur/Transportunternehmer- kann sich bei TRACES NT anmelden

Es handelt sich hierbei nicht um eine zertifiziertes 'Bio-Unternehmen. Sondern um herkömmliche Spediteure, diese können als Unternehmen in TRACES registriert und validiert werden. Die Validierung läuft über die nationalen Behörde.

Ein Benutzer, der als RFL in TRACES registriert wird, kann keine COI Bescheinigung erstellen und auch nicht im Namen des Empfängers unterschreiben. Dies können ausschließlich die zertifizierten Unternehmen. Ein RFL kann die Bescheinigungen einsehen, in denen das Unternehmen erwähnt ist und, wenn die Ware geteilt werden soll, kann der RFL die Teilung vornehmen. Unterschieben werden muss die Teilbescheinigung dann aber wieder vom Empfänger."